**Общество с ограниченной ответственностью «Высокие технологии»**

# **ПРОГРАММНОЕ ОБЕСПЕЧЕНИЕ «КОРПОРАТИВНЫЙ СЕРВИС МЕЖСИСТЕМНОГО ЭЛЕКТРОННОГО ВЗАИМОДЕЙСТВИЯ» («КСМЭВ »)**

**Руководство по администрированию**

#### **Аннотация**

Настоящий документ представляет собой Руководство по администрированию Программного обеспечения «Корпоративный сервис межсистемного электронного взаимодействия» (далее – «КСМЭВ»).

Документ описывает порядок системного администрирования КСМЭВ для инженерного персонала ИТ-подразделений, ответственных за эксплуатацию ИТ-инфраструктуры КСМЭВ.

# **Содержание**

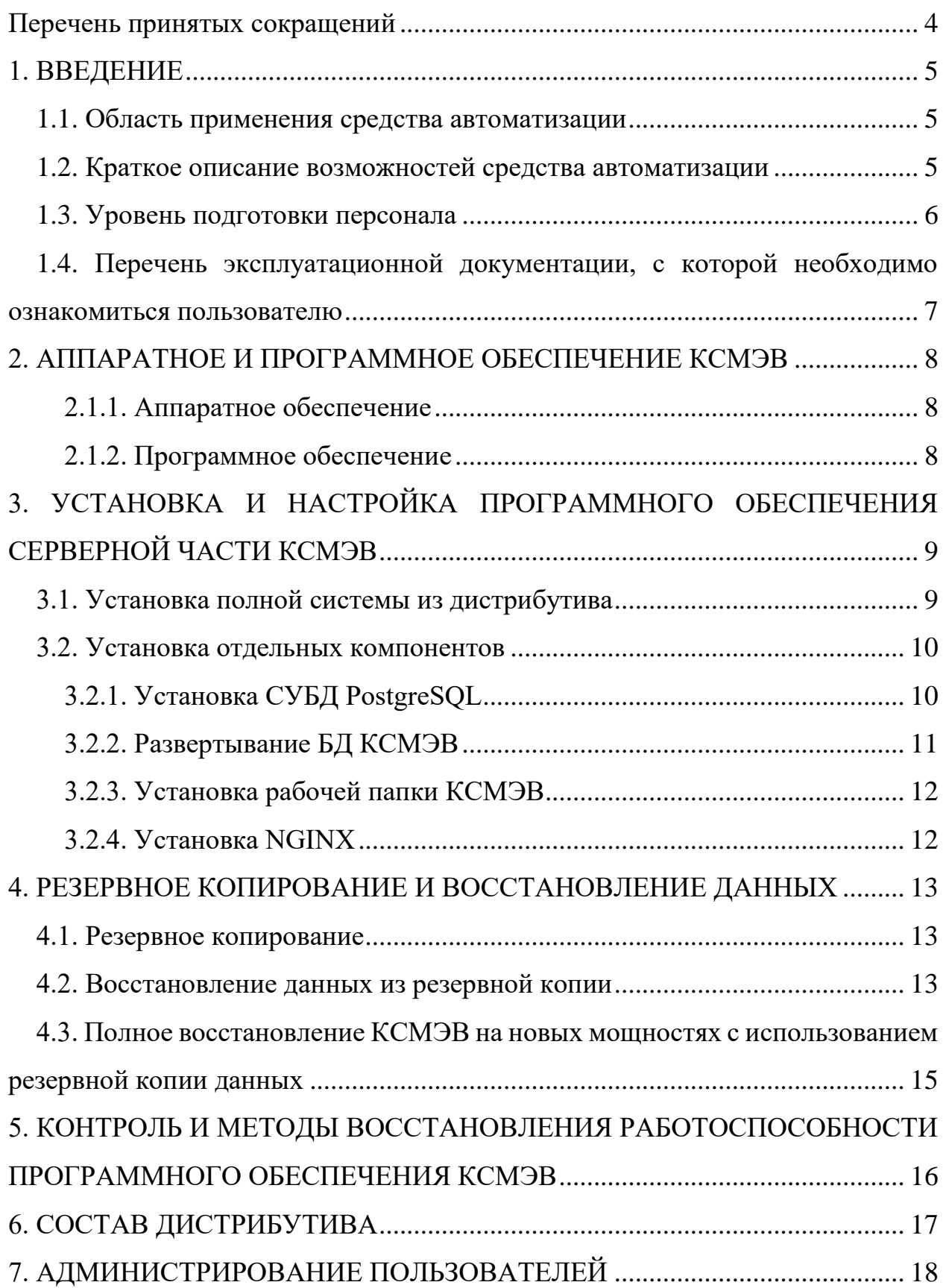

# <span id="page-3-0"></span>**Перечень принятых сокращений**

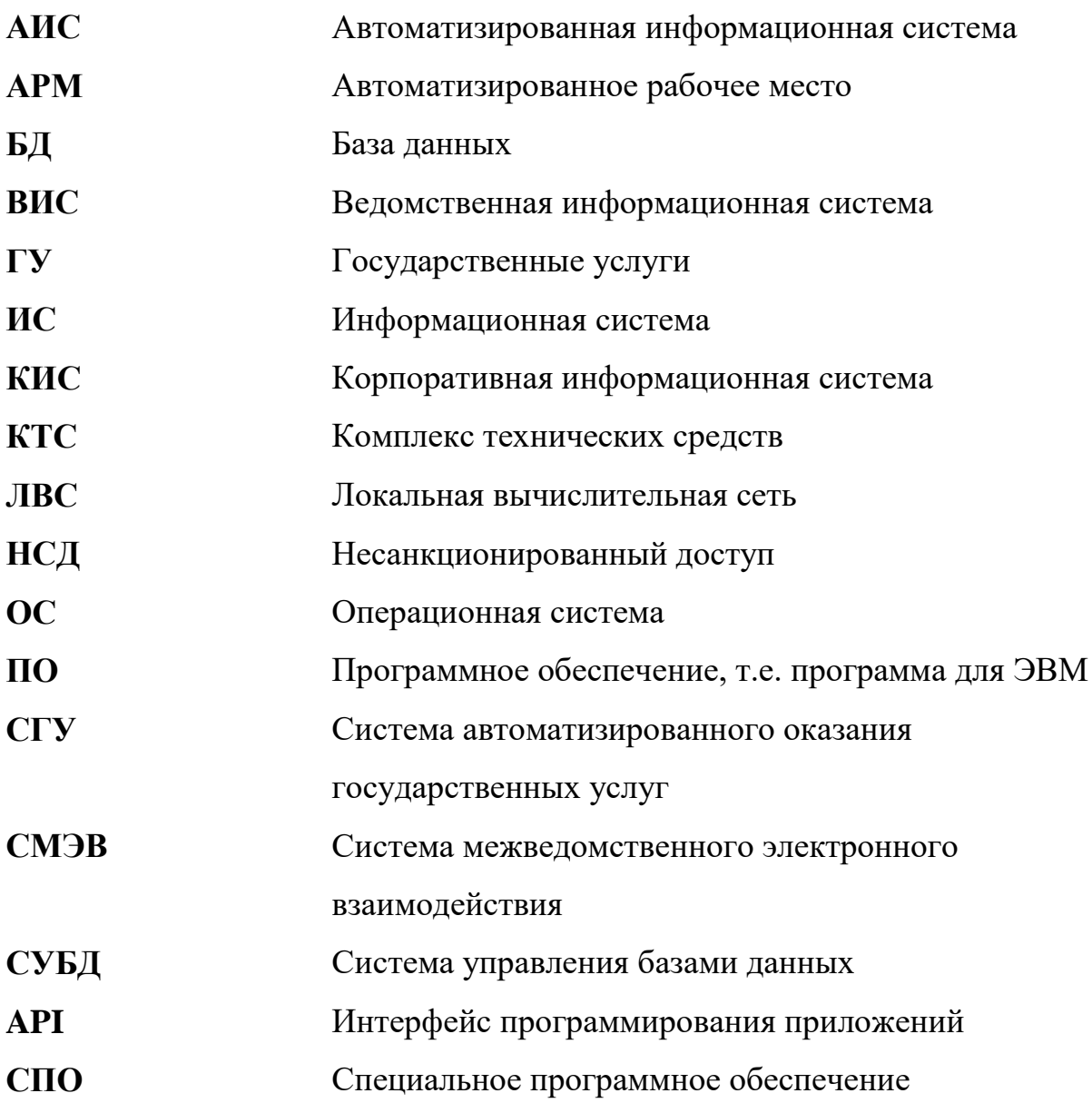

#### <span id="page-4-0"></span>**1. ВВЕДЕНИЕ**

#### **1.1. Область применения средства автоматизации**

<span id="page-4-1"></span>**Полное наименование системы:** Корпоративный сервис межсистемного электронного взаимодействия.

#### **Условное обозначение системы:** КСМЭВ.

КСМЭВ предназначен для обеспечения интеграционного взаимодействия информационных систем с повышенными требованиями к отказоустойчивости и доступности.

Назначение системы осуществляется путём реализации транспортных функций по организации информационного обмена между корпоративными и/или ведомственными информационными системами. КСМЭВ должен обеспечивать приём, логирование и маршрутизацию запросов и ответов между различными системами (т.е. представлять собой аналог СМЭВ, но на корпоративном уровне). Система должна взаимодействовать с различными системами, включая СГУ «Полтава» и другими ВИС.

#### **1.2. Краткое описание возможностей средства автоматизации**

<span id="page-4-2"></span>Сервис интеграции КСМЭВ представляет собой транспортный шлюз, обеспечивающий приём запросов от присоединённых ИС на информационное взаимодействие с другими присоединёнными ИС, обработку этих запросов, преобразование в необходимый формат, подготовку (преобразование) данных, направляемых вместе с запросом, маршрутизацию запроса, отправку запроса целевой систем, получение ответа и преобразование его в вид, приемлемый для системы отправителя.

При этом присоединённые системы освобождаются от необходимости иметь отдельные запрограммированные шлюзы для каждой интеграции, т.е. разрабатывается только один адаптер на одну систему.

КСМЭВ обеспечивает также логирование действий и событий, а также предоставляет возможность хранить передаваемые в составе запросов и ответов данные вместе с метаданными о самих запросах и ответах.

#### **1.3. Уровень подготовки персонала**

<span id="page-5-0"></span>Инженерный персонал подразделений, обслуживающих ИТинфраструктуру, должен соответствовать квалификационным требованиям, изложенным в их должностных инструкциях. Состав требований определяется руководством соответствующих подразделений.

Функции инженерного персонала КСМЭВ :

- Техническое обслуживание ИТ-инфраструктуры, на которой развёрнут КСМЭВ (включая установку, настройку и обновление общесистемного ПО);
- Развёртывание и настройка ПО КСМЭВ;
- Резервное копирование данных (в соответствии с регламентом);
- Обновление ПО КСМЭВ;
- Восстановление системы после сбоев и аварийных ситуаций.

Инженерный персонал, осуществляющий системное администрирование КСМЭВ, должен обладать следующими навыками и знаниями:

- Знание и понимание основ системной архитектуры современных ИС;
- Знание и понимание принципов межсистемного информационного взаимодействия;
- Знание современных стандартов и протоколов хранения и передачи данных;
- Знание и продвинутые навыки администрирования (включая диагностику, обслуживание, выявление и устранение проблем, ошибок и сбоев) серверных систем, их аппаратного и программного обеспечения (включая современные операционные системы, СУБД, вспомогательные программные компоненты – веб-серверы, драйверы, балансировщики нагрузки и т.п.).

Полный перечень аппаратных компонентов и программных средств, навыки администрирования которых необходимы инженерному персоналу,

определяется номенклатурой применённых для КСМЭВ аппаратнопрограммных решений, перечисленных в технической и эксплуатационной документации на КСМЭВ.

# <span id="page-6-0"></span>**1.4. Перечень эксплуатационной документации, с которой необходимо ознакомиться пользователю**

Инженерный персонал КСМЭВ перед началом работы с системой должен ознакомиться со следующей документацией:

 Документация по эксплуатации аппаратного обеспечения ИТинфраструктуры, на которой развёрнут КСМЭВ (перечень документации определяется фактическим составом аппаратных ресурсов, задействованных для развёртывания КСМЭВ);

 Документация по установке, настройке и обслуживанию (включая диагностику возможных ошибок и сбоев, устранение проблем, установку обновлений) программных компонентов, использованных для КСМЭВ:

- Сервер приложений nginx;
- СУБД PostgreSQL;
- СУБД Redis (Non-SQL);
- Объектное хранилище MinIO;
- Брокер сообщений Kafka;
- (*опционально*) Система управления версиями Vault.

### <span id="page-7-0"></span>**2. АППАРАТНОЕ И ПРОГРАММНОЕ ОБЕСПЕЧЕНИЕ КСМЭВ**

#### **2.1.1. Аппаратное обеспечение**

<span id="page-7-1"></span>[Таблица 1](#page-7-3) содержит сводные требования к минимальным характеристикам аппаратного обеспечения КСМЭВ.

#### <span id="page-7-3"></span>**Таблица 1. Сводные минимальные требования к аппаратному обеспечению КСМЭВ**

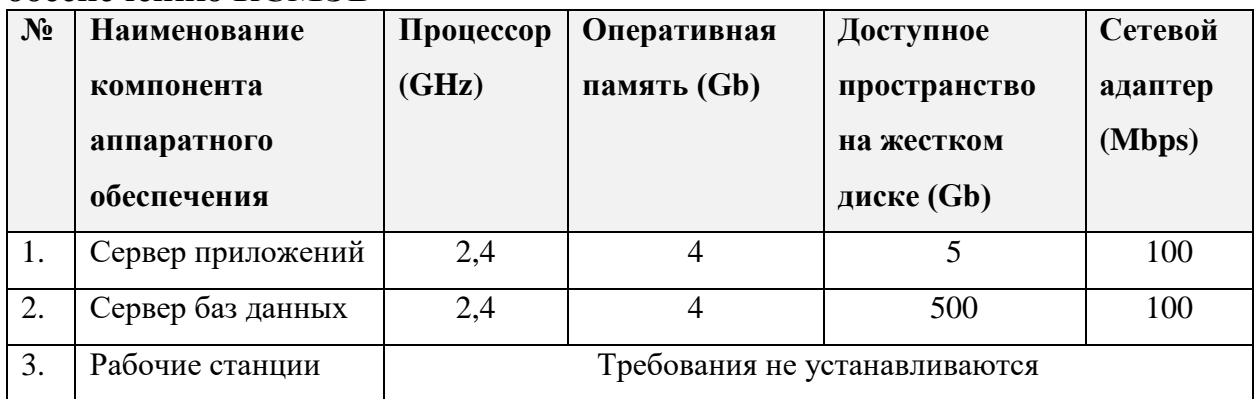

#### **2.1.2. Программное обеспечение**

<span id="page-7-2"></span>Программное обеспечение КСМЭВ должно соответствовать следующим требованиям по номенклатуре и характеристикам:

SQL-ориентированная реляционная СУБД PostgreSQL версии 10.5

и выше;

- Нереляционная СУБД Redis версии 6.2.6 и выше;
- Хранилище данных MinIO версии 2021-10-27T16:29:42Z и выше;
- Брокер сообщений Kafka версии 2.8.1 и выше;
- Сервер приложений nginx версии 1.21 и выше;
- (Опционально) Система контроля версий Vault версии 1.8.4 и выше.

Операционные системы серверов должны быть основаны на базе Linux. К конкретному релизу ОС требования не предъявляются.

# <span id="page-8-0"></span>**3. УСТАНОВКА И НАСТРОЙКА ПРОГРАММНОГО ОБЕСПЕЧЕНИЯ СЕРВЕРНОЙ ЧАСТИ КСМЭВ**

Установка и настройка ПО и загрузка данных в систему осуществляется в следующих случаях:

Развёртывание КСМЭВ на ИТ-инфраструктуре:

- при первом запуске системы в эксплуатацию;
- при переносе системы на другую ИТ-инфраструктуру;

восстановление системы после аварии или сбоя.

Дистрибутив КСМЭВ содержит установщики всех необходимых компонентов (кроме ОС), которые автоматически устанавливаются и настраиваются в рамках пакетной установки из установочного контейнера.

В случае необходимости отдельные компоненты могут быть инсталлированы отдельно из дистрибутивов, загруженных с официальных сайтов производителей этого ПО.

#### **3.1. Установка полной системы из дистрибутива**

<span id="page-8-1"></span>Дистрибутив представляет собой записанный на физический носитель (CD, DVD или Flash) упакованный набор Docker-образов (файл **images.tar**) и набор конфигурационных файлов (файл **docker-compose.yml**, конфигурационные файлы nginx, скрипты миграции).

Для установки КСМЭВ на сервер необходимо:

 Скопировать файлы на сервер, на котором будет развёрнут КСМЭВ;

 Для инсталляции образов во внутреннее хранилище docker необходимо выполнить команду

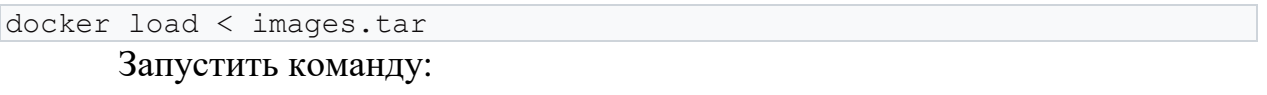

docker-compose up –d

 Если установка производится впервые, выполнить скрипты миграции:

docker-compose --profile migrate-minio --profile migrate-external-integration --profile migrate-smev up

#### **3.2. Установка отдельных компонентов**

<span id="page-9-0"></span>Установка отдельных компонентов производится только в случае крайней необходимости, когда невозможно выполнить установку из исходного дистрибутива, либо требуется обновление конкретного компонента  $\Pi$ .

#### **3.2.1. Установка СУБД PostgreSQL**

<span id="page-9-1"></span>Для установки СУБД PostgreSQL выполнить следующие шаги на сервере базы данных КСМЭВ.

Для установки официального репозитория в терминале выполнить следующие команды:

```
sudo yum install -y 
https://download.postgresql.org/pub/repos/yum/reporpms/EL-7-
x86_64/pgdg-redhat-repo-latest.noarch.rpm
```
Для установки и запуска СУБД PostgreSQL версии 10 в терминале

выполнить следующие команды:

```
sudo yum install postgresql10 postgresql10-server postgresql10-contrib
sudo -u postgres /usr/pgsql-10/bin/initdb --locale=ru RU.utf8
sudo systemctl enable postgresql-10
sudo systemctl start postgresgl-10
```
Если база данных установлена отдельно от приложения, необходимо

открыть порт 5432 на сервере базы данных для подключения

```
sudo firewall-cmd --permanent --zone=public --add-port=5432/tcp
sudo firewall-cmd –reload
```
Включить подключения извне в настройках СУБД

```
sudo nano /home/pgsql/10/data/postgresql.conf
Указать listen_addresses = '*'
```
Разрешить подключения к базам данных с паролем

```
sudo nano /home/pgsql/10/data/pg_hba.conf
# IPv4 local connections: Добавить
host all all 0.0.0.0/0 md5
```
На сервер приложения нужно установить только основные утилиты

#### PostgreSQL 10 без создания локальной базы данных

```
sudo yum install -y 
https://download.postgresql.org/pub/repos/yum/reporpms/EL-7-
x86_64/pgdg-redhat-repo-latest.noarch.rpm
```
<span id="page-10-0"></span>sudo yum install postgresql10

#### **3.2.2. Развертывание БД КСМЭВ**

Для перехода в интерфейс выполнения SQL-запросов на сервере базы

данных выполнить команду

```
sudo -u postgres /usr/pgsql-10/bin/psql
```
Выйти из интерфейса выполнения SQL-запросов на сервере базы

#### данных при помощи команды

 $\overline{\mathcal{A}}$ 

Для первичного развёртывания БД КСМЭВ необходимо создать роль и

пустые базы данных SQL-командами:

```
CREATE ROLE external-integration WITH
LOGIN SUPERUSER INHERIT CREATEDB CREATEROLE REPLICATION
ENCRYPTED PASSWORD 'md58b0dd6e6606374d5b859fe4be9912953'
VALID UNTIL 'infinity';
CREATE DATABASE external integration
WITH 
OWNER = external_integration
ENCODEING = 'UTF8'LC_COLLATE = 'ru_RU.utf8'
LC CTYPE = 'ru RU.utf8'
TABLESPACE = pq default
CONNECTION LIMIT = -1;
CREATE DATABASE smev adapter
WITH 
OWNER = external_integration
ENCODEING = 'UTF8'LC_COLLATE = 'ru_RU.utf8'
LC CTYPE = 'ru RU.utf8'
TABLESPACE = pg default
CONNECTION LIMIT = -1;
```
В случае развёртывания БД из существующей резервной копии далее следует действовать по инструкции из п. [4.2](#page-12-2) «Восстановление данных из резервных копий».

#### <span id="page-11-0"></span>**3.2.3. Установка рабочей папки КСМЭВ**

Для установки рабочей папки выполнить следующие шаги:

- 1) Загрузить на сервер архив **work.zip**
- 2) Скопировать архив в директорию **/home/work/**
- 3) Извлечь файлы из архива командой **unzip work.zip**

#### <span id="page-11-1"></span>**3.2.4. Установка NGINX**

Для установки и запуска NGINX выполнить команды:

```
sudo yum install nginx
sudo systemctl enable nginx.service
sudo systemctl start nginx
```
Конфигурационные файлы NGINX для КСМЭВ необходимо извлечь из

архива **etc.zip** в папку **/etc/nginx/**

**nginx.conf conf.d/default.conf**

Чтобы открыть используемые NGINX для административного веб-

интерфейса порты 80 и 443 выполнить команды:

```
sudo firewall-cmd --permanent --zone=public --add-port=80/tcp
sudo firewall-cmd --permanent --zone=public --add-port=443/tcp
sudo firewall-cmd --reload
```
Работу NGINX может блокировать SELinux. При необходимости его можно отключить при помощи настройки **SELINUX=disabled** в файле **/etc/sysconfig/selinux.** После требуется перезагрузка операционной системы.

# <span id="page-12-0"></span>**4. РЕЗЕРВНОЕ КОПИРОВАНИЕ И ВОССТАНОВЛЕНИЕ ДАННЫХ**

Для обеспечения надежности работы КСМЭВ, помимо контроля целостности данных, необходимо проводить резервное копирование и восстановление данных из резервных копий.

Во избежание рассинхронизации данных, резервное копирование базы данных рекомендуется выполнять при выключенных сервисах КСМЭВ, либо в период минимальной активности пользователей присоединённых систем.

#### <span id="page-12-1"></span>**4.1. Резервное копирование**

Резервное копирование выполняется с помощью скрипта

**/home/work/scripts/make\_backup.sh**

по расписанию, заданному в каталоге

**/etc/crontab**

При необходимости возможен запуск вручную при помощи команды

sudo sh /home/work/scripts/make\_backup.sh

После выполнения скрипта резервная копия сохраняется в каталоге:

**/backup/{время-запуска}/**

Каталог содержит следующие файлы:

 **ksmev\_{время}.dmp** - резервная копия основной базы данных КСМЭВ;

 **work-key-files.{время}.zip** - ключевые исполняемые и настроечные файлы КСМЭВ.

*\*\*\* Примечание: вместо слова «{время}» у реальных файлов будет указано время их создания.*

#### **4.2. Восстановление данных из резервной копии**

<span id="page-12-2"></span>Работы по восстановлению данных должны происходить при выключенных сервисах КСМЭВ. Чтобы выключить сервисы КСМЭВ, нужно выполнить следующие команды:

docker-compose down

Для восстановления баз данных КСМЭВ необходимо выполнить

следующие шаги

1. Подключиться к СУБД

sudo /usr/pgsql-10/bin/psql -h localhost -U ksmev

*\*\*\* Примечание: вместо localhost использовать IP, если подключение не локальное.*

*\*\*\* Примечание: роль ksmev в СУБД должна быть создана при помощи команды из пункта «2.2 Развертывание БД КСМЭВ», роль имеет пароль ksmev.*

#### 2. Удалить существующие базы КСМЭВ, если они не пустые

DROP DATABASE ksmev;

3. Создать пустые базы данных КСМЭВ

```
CREATE DATABASE ksmev
WITH 
OWNER = ksmevENCODING = 'UTF8'
LC_COLLATE = 'ru_RU.utf8'
 LC CTYPE = 'ru RU.utf8'
 TABLESPACE = \overline{pq} default
 CONNECTION LIMIT = -1;
```
4. Выйти из режима работы с СУБД

#### $\overline{\mathcal{A}}$

#### 5. Выполнить команду восстановления основной базы КСМЭВ

```
sudo /usr/pgsql-10/bin/pg_restore -h localhost -U ksmev -Fc -d ksmev
/backup/{время}/ksmev_{время}.dmp
```
*\*\*\* Примечание: вместо localhost использовать IP, если подключение не ЛОКАЛЬНОЕ.*

# <span id="page-14-0"></span>**4.3. Полное восстановление КСМЭВ на новых мощностях с использованием резервной копии данных**

Для восстановления копии КСМЭВ на новых мощностях необходимо выполнить следующие шаги.

- 1. Провести установку программного обеспечения согласно пунктe [3.1](#page-8-1) настоящего Руководства администратора;
- 2. Извлечь исполняемые и настроечные файлы из резервной копии

```
sudo unzip work-key-files. {время}.zip -d /
```
3. Загрузить новые настройки в NGINX

**sudo nginx -s reload**

4. Создать пользователя ОС для запуска КСМЭВ и сделать его

владельцем рабочей директории

```
sudo adduser -r -d /home/work -s /sbin/nologin ksmev -c "ksmev
service"
sudo chown ksmev: ksmev -R / home/work
```
5. Актуализировать настройки подключения к базе данных в файлах

**/home/work/ksmev-client/application.yml /home/work/properties/jdbc.properties /home/work/properties/smev.properties /home/work/inquiry-adapters/jdbc-config.props /home/work/scripts/make\_backup.sh** *например, смена* **IP 172.17.11.62** *базы данных на новый адрес*

*6.* Выполнить настройку автозапуска и запустить сервисы КСМЭВ

согласно пункту **Ошибка! Источник ссылки не найден.**

настоящего Руководства.

# <span id="page-15-0"></span>**5. КОНТРОЛЬ И МЕТОДЫ ВОССТАНОВЛЕНИЯ РАБОТОСПОСОБНОСТИ ПРОГРАММНОГО ОБЕСПЕЧЕНИЯ КСМЭВ**

Работоспособность КСМЭВ контролируется с помощью системы записи и учета событий – системы логирования.

Для восстановления работоспособности базы данных следует восстановить актуальную резервную копию базы данных в соответствии с инструкцией, приведённой в п. [4.2](#page-12-2) настоящего Руководства.

Все указанные процедуры по восстановлению работоспособности КСМЭВ после отказа технических средств практически выполнимы при регулярном обслуживании программных и технических средств и резервного копирования данных КСМЭВ.

# <span id="page-16-0"></span>**6. СОСТАВ ДИСТРИБУТИВА**

Состав дистрибутива:

Упакованный контейнер Docker со всеми компонентами ПО, конфигурационными данными и настройками – файл **docker-compose.yml**.

### **7. АДМИНИСТРИРОВАНИЕ ПОЛЬЗОВАТЕЛЕЙ**

<span id="page-17-0"></span>После установки системы автоматически создается учетная запись администратора системы с именем *admin* и паролем *admin*.

Создание дополнительных учётных записей для пользователей не предусмотрено.